## NOISE REMOVAL with AUDACITY DWRL AVRG Workshop 26/2/14

Open your track in Audacity and select the longest stretch of 'silence' -- i.e., background noise.

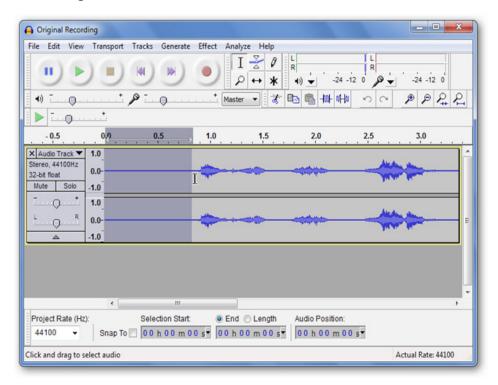

Go to 'Effect' / 'Noise Removal'

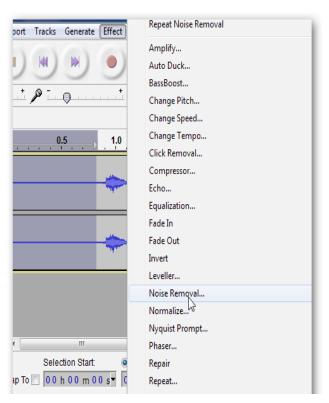

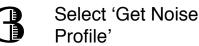

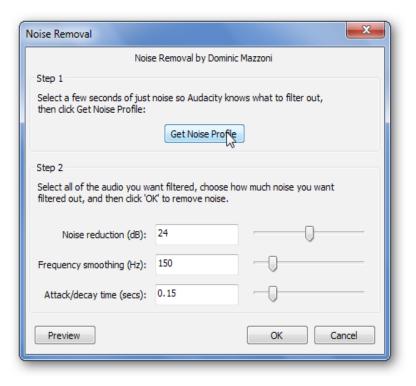

## NOISE REMOVAL with AUDACITY

Select the portion of your track from which you want to remove noise (probably all of it!).

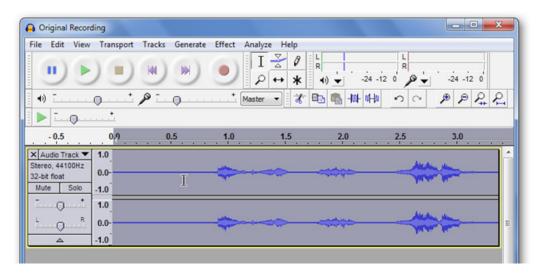

Back to 'Effects' / 'Noise Removal'. The sliders change the removal settings. Click 'Preview' for a snippet of your track or 'OK' to remove noise.

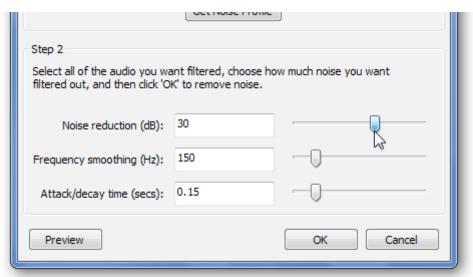

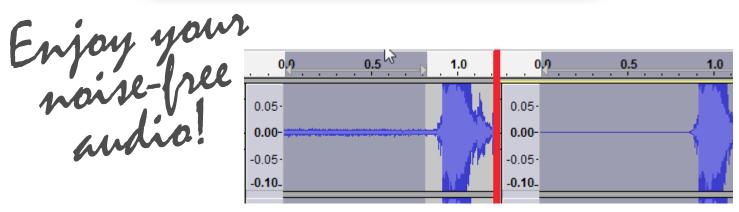